## Parent Portal Instructions

1: Visit https://rock-hill.powerschool.com

If you previously have had a Parent Portal Account for your student(s), you can enter your username and password.

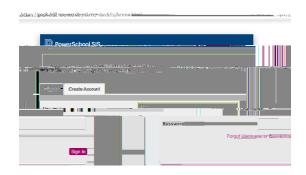

2: If you have never had a Parent Portal account, please click on Create Account

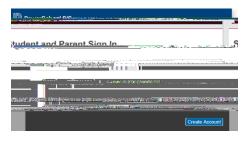

3: Create your Parent Account

Be sure to provide all information,

if you have previously created an account with the same

email address it will not allow you to create a new one.

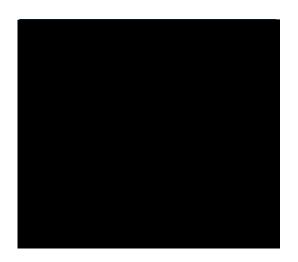

4: Link your student(s) to your account.

You will need the following information,
their 5 digit access code (their lunch number)
and their access password (their birthday).
i.e. Jan 5, 2003 = 1052003 (or 152003)

Oct 17 2003 = 10172003

This is the same information used for the online registration tool You can link multiple students in this step

When entering the password (birthday), sometimes the  $5^{th}$  is entered as 05 and sometimes as 5. You may have to try both.

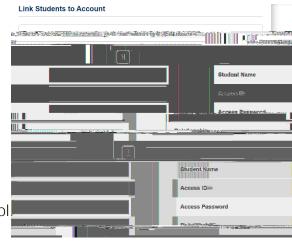

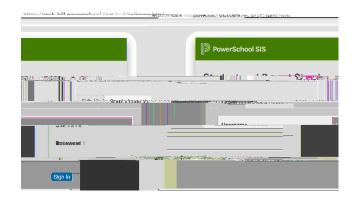